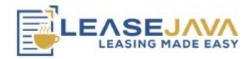

# LeaseJava – Adding a lease

September 2022

## Navigation Bar > Leases

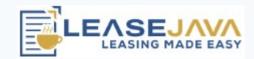

Displays leases associated with your assigned clients

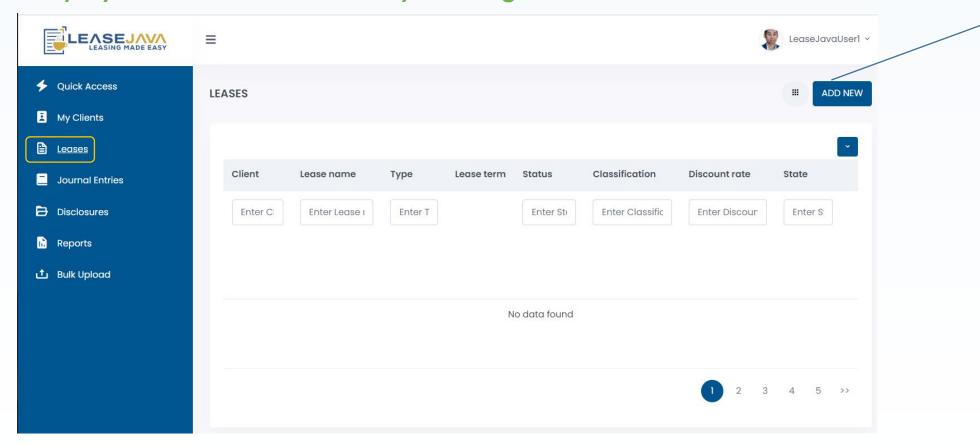

Click to Add a New Lease

LEASEBEAN LLC 2

### Leases > Add Lease > General

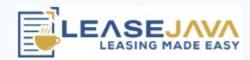

- General lease information.
- \* is required

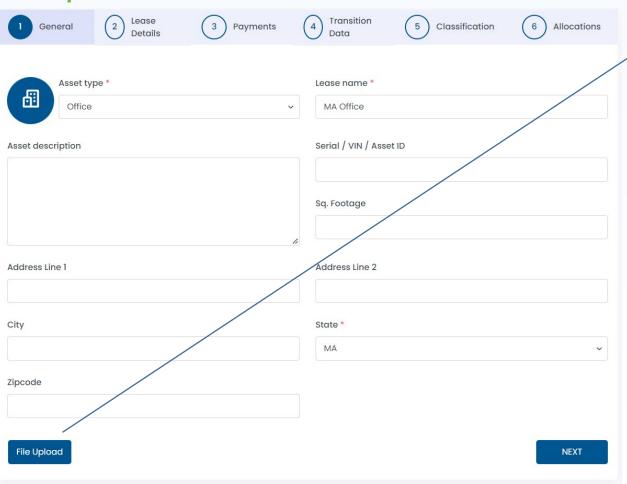

Click to upload files

Files can be uploaded later
when Viewing a lease. This is
the recommend practice.

#### Leases > Add Lease > Lease Details

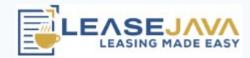

- This panel sets the GAAP term of the lease.

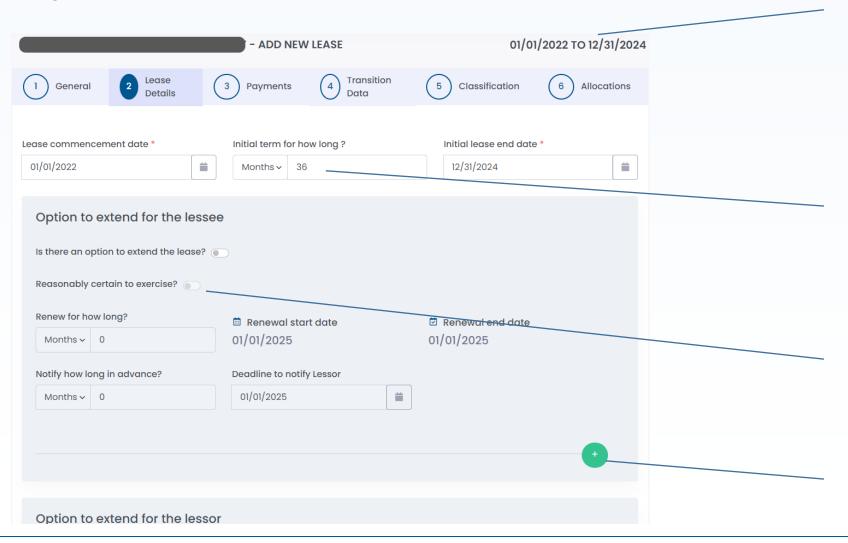

This is the GAAP Start (Control is transferred) and GAAP End
Date.

Expense starts accruing on the GAAP Start Date

Not required but will calculate the End Date.

Make sure the Initial lease end date is okay.

Won't update the GAAP End Date unless "Reasonably certain to exercise?" is clicked.

Click to add more renewals

## Leases > Add Lease > Payments

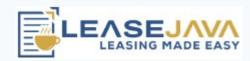

This panel allows you to input payments for a related lease

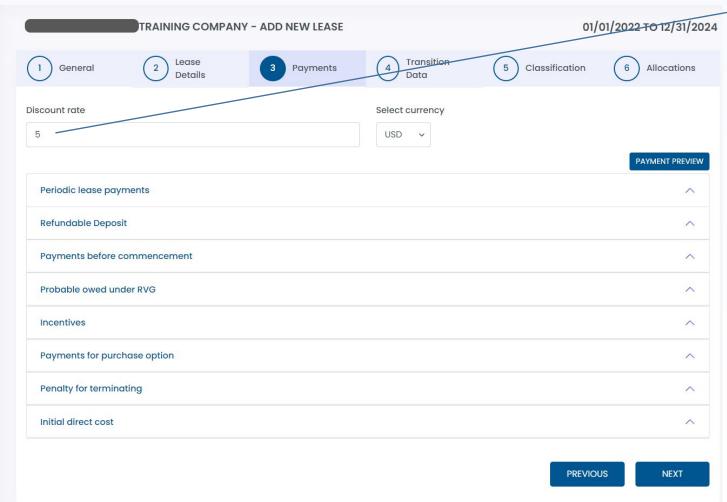

**Required Field** 

"5" here would be 5%. "5.25" would be 5.25%

## Leases > Add Lease > Payments

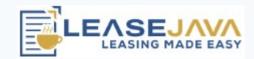

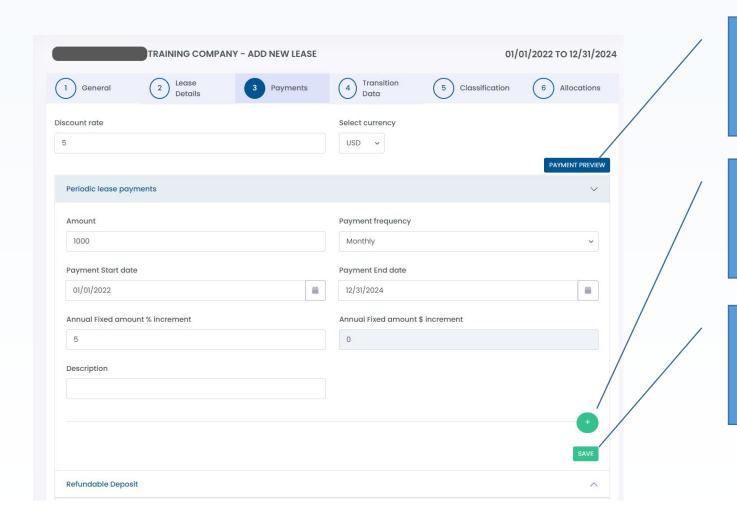

Recommend that you use
Payment Preview to see if you
inputted payments properly

Click to add more payment streams

Click <u>Save</u> or the payments won't post

LEASEBEAN LLC

#### Leases > Add Lease > Transition

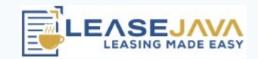

 Panel is for "Transition" to ASC 842 or Assumed Leases in a business combination

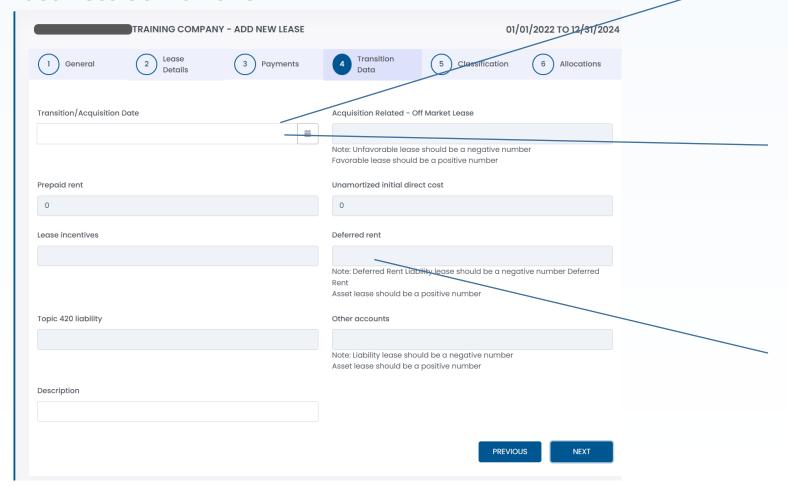

This will pre-populate if the Client has a transition date set and the lease starts before this date.

DO NOT USE "transition" to transition **Financing** Leases under ASC 842.

For transition to ASC 842 this is probably the field you'll use.

Make sure to make this a negative number for credit balances

#### Leases > Add Lease > Classification

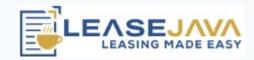

#### Classify the lease as an Operating or Financing

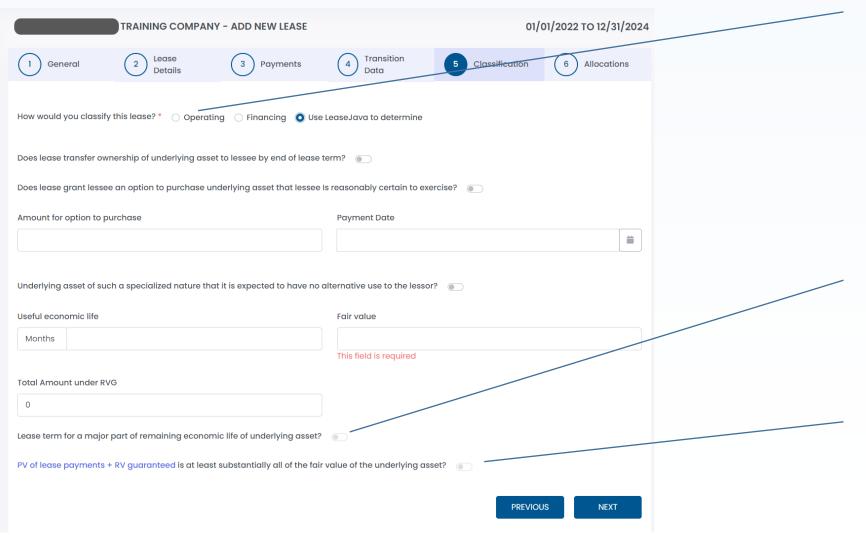

If assessed outside of
LeaseJava classification can be
forced

This is automatically calculated based on the lease term vs useful economic life (i.e., 75% test)

This is automatically calculated based on lease payments vs the fair value of the asset (i.e., 90% test)

### Leases > Add Lease > Allocation

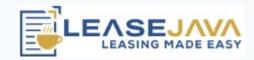

Allocation between leasing and nonleasing components

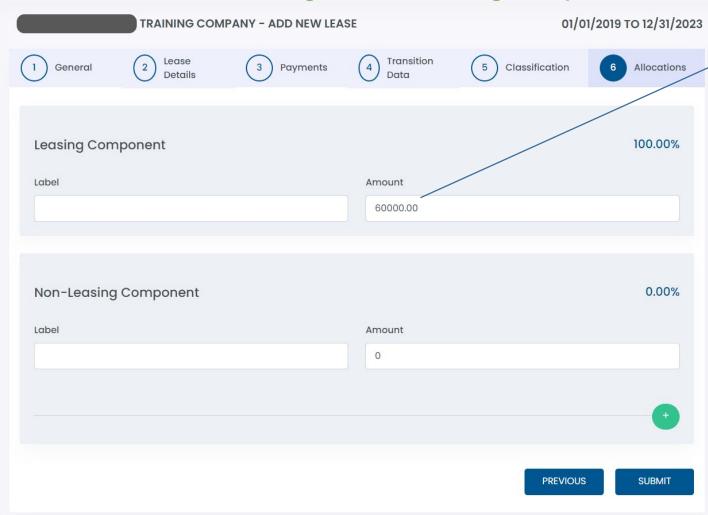

Default is to allocate everything to leasing. Typical election for office leases.

### Navigation Bar > Leases > Action Button

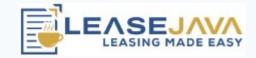

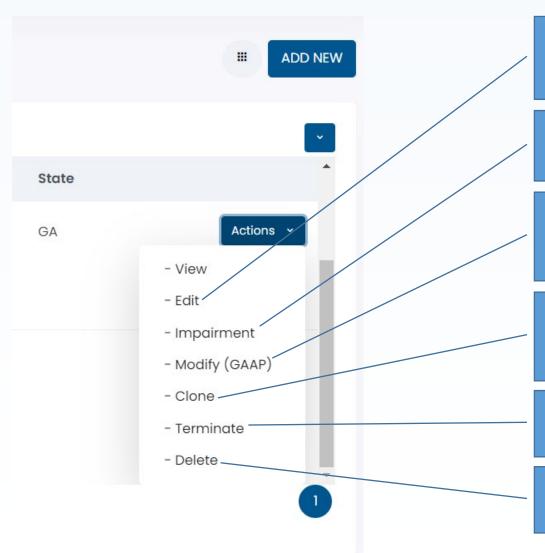

EDIT – Overrides everything based on updated information.

Recasts everything.

Common uses: update a preliminary rate, fix an error

Impairment – use when long-lived asset impairment is determined

MODFIY (GAAP) – Use when a lease is Amended or there's a Reassessment event. Prospective accounting and does not recast previous numbers

CLONE – Copy a lease. Will prepopulate a new lease based on "cloned" lease.

TERMINATE – Full Lease Termination. Usually results in a gain/loss event.

DELETE – Deletes entire lease record and corresponding journal entries. It's like the lease never existed.

### Navigation Bar > Journal Entries

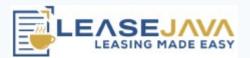

#### Journal Entries for selected clients

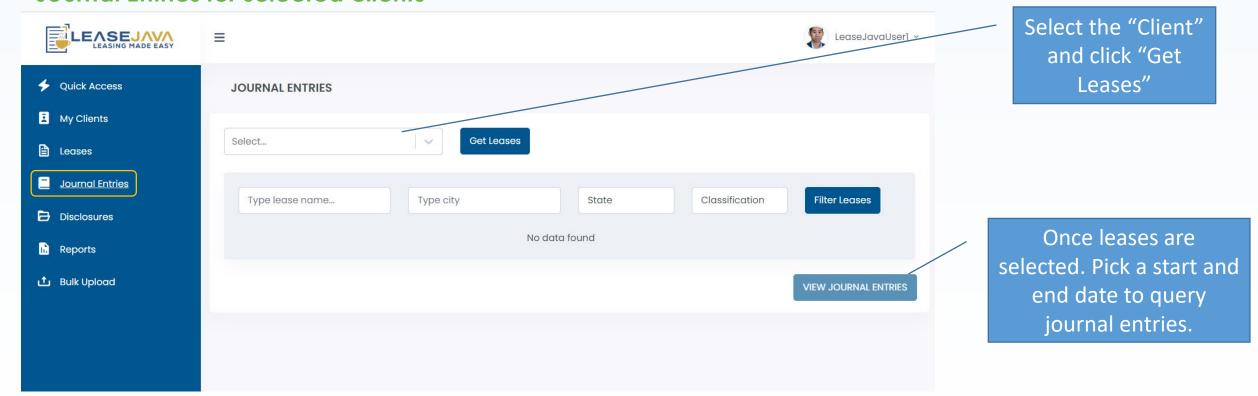

LEASEBEAN LLC